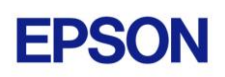

# **EPSON RC+ 7.4.2 Release Notes**

**August 24, 2018**

Thank you for using EPSON RC+ 7.4.2. This document contains the latest information for this release. Please read before using this software.

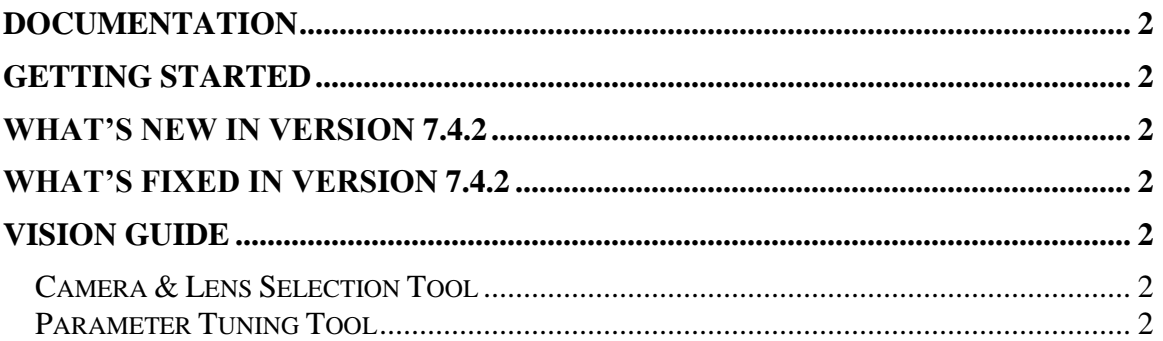

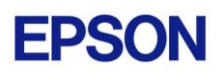

#### <span id="page-1-0"></span>**Documentation**

All RC+ manuals are in PDF format and are installed on the PC hard disk. These manuals are accessible from the EPSON RC+ 7.0 environment Help menu.

# <span id="page-1-1"></span>**Getting Started**

Read the Getting Started chapter in the EPSON RC+ 7.0 User's Guide. This chapter will refer you to the RC700 Controller manual Installation chapter. This contains information for initial connections and start up.

### <span id="page-1-2"></span>**What's New in version 7.4.2**

- <span id="page-1-3"></span>1. Support RC90-B controller. For details, please refer to Robot controller manual RC90/RC90-B (EPSON RC+7.0).
- 2. Supports LS10-B series robots.

### **What's Fixed in version 7.4.2**

1. Fixed a problem for calibration of a mobile camera when RobotTool or RobotArm are not zero.

## <span id="page-1-4"></span>**Vision Guide**

#### <span id="page-1-5"></span>*Camera & Lens Selection Tool*

A camera and lens selection tool is provided in the EpsonRC70\Tools folder after installation. A PDF file with instructions is provided in the folder.

#### <span id="page-1-6"></span>*Parameter Tuning Tool*

A sample project for a vision parameter tuning tool is provided in EpsonRC70\Projects\Samples\Vision\VGTuningTool. A PDF file with instructions is provided in the folder. The GUI Builder option is required to use this tool.